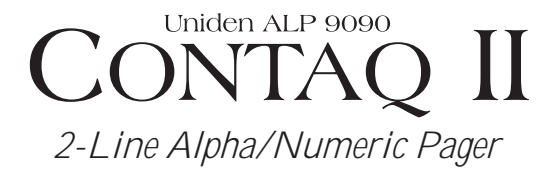

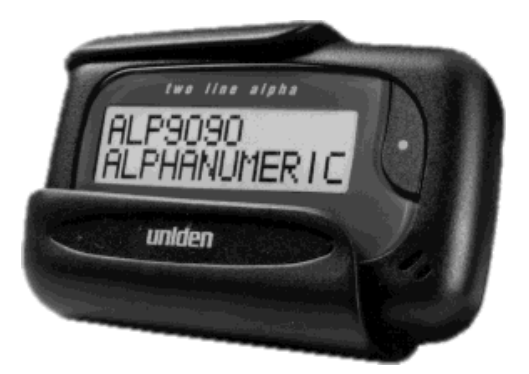

*Operating Guide*

# **FCC Information**

Your pager might cause TV or radio interference even when it is operating properly. To determine whether your pager is causing the interference, turn it off. If the interference goes away, your pager is causing the interference. Try to eliminate the interference by moving the pager away from the receiver.

If you cannot eliminate the interference, the FCC requires that you stop using your pager.

Modifying or tampering with your pager's internal components can cause a malfunction and void your FCC authorization to operate it. If your pager is not performing as it should, contact your pager service.

This device complies with Part 15 of FCC Rules. Operation is subject to the following two conditions: (1) this device may not cause any harmful interference, and (2) this device must accept interference received, including interference that may cause undesired operation.

©1997 Uniden America Corporation All rights reserved. Printed in the Philippines

### **Contents**

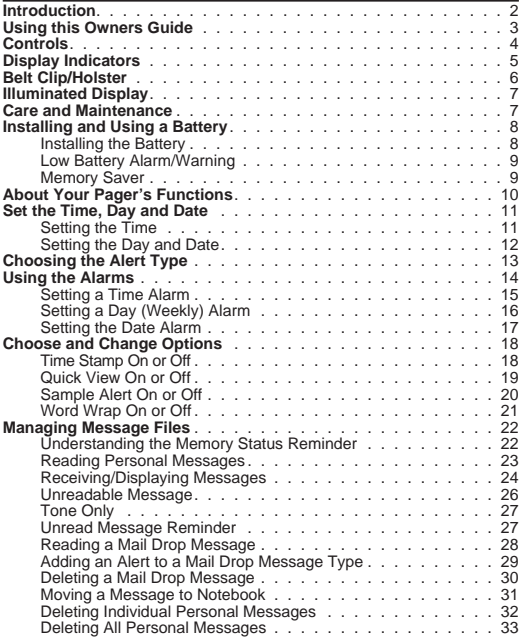

# **Introduction**

Congratulations on your purchase of the CONTAQ II ALP 9090 2-line alpha/numeric pager. This compact, state-of-the-art pager has many features including:

- ❏ 78 Notebook Storage Locations
- ❏ 20 Mail Drop Locations
- ❏ 30 Personal Message Locations
- ❏ Clearvue™ Illuminated Display
- ❏ Multiple Alert Tones
- ❏ Silent or Vibrate Alerts
- ❏ Time/Day/Date Alarms
- ❏ Out-of-Range Indicator

To ensure that you understand all of the pager's features and capabilities, please read this Operating Guide carefully before you use the pager.

# **Using this Owners Guide**

❏ Throughout this Operating Guide the **action** (such as: press a key) is first, followed by a display of the **results**.

 $Press \rightarrow$ , you will see:

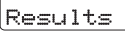

- ❏ If (while setting any function) you do not press any key for about 8 seconds, the display returns to standby. If this happens, start over at step 1.
- $\Box$  When you see only the  $\blacktriangleright$  key in a description, you can usually use either the  $\blacktriangleright$  key to scroll forward or the  $\blacktriangleleft$  key to scroll backward.
- ❏ To rapidly change a setting (such as the hour or minutes when setting the time), hold down the  $\blacktriangleright$  $or \longrightarrow \text{kev}.$
- ❏ When we say "press this key", press and release the key. If you need to press and hold, we will say that.
- $\Box$  If you want to cancel or exit a mode, press  $\bullet$ .
- ❏ These displays are general representations of what you will see. Your paging service provider may change the wording.

## **Controls**

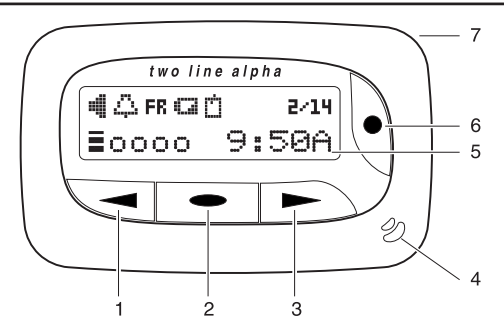

- 1. **Backward Scroll Key** ( $\blacktriangleleft$ )
- 2. **Enter/Menu Key** ( $\blacktriangleright$ )
- 3. **Forward Scroll Key** ( $\blacktriangleright$ )
- 4. **Speaker**
- 5. **Display** (see next page)
- 6. **Power/Escape Key (** $\bullet$ ) hold to turn power on/off or press and release to return display to standby.

#### 7. **Strap attachment**

✻ To stop the page alert, press any key. To light the display, press and hold any key for two seconds.

## **Display Indicators**

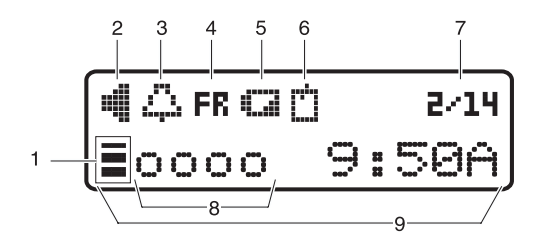

- 1.Out-of-Range Indicator and first character of the 12-Character Display
- 2.Alert Type
- 3.Alarm
- 4.Day
- 5.Battery Low
- 6.Info Service Message
- 7.Month/Day
- 8.Message Status Indicator
- 9.12-Character Display

# **Belt Clip/Holster**

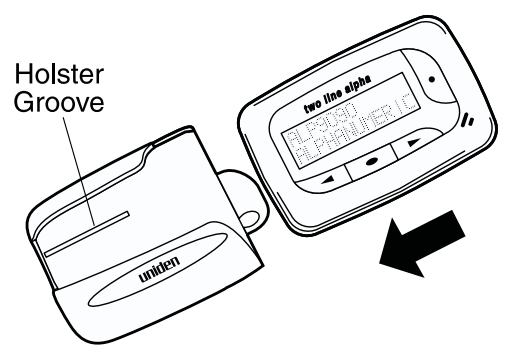

- ❏ Line up the groove on the pager back with the groove on the holster. It fits in the holster only one way.
- ❏ Slide the pager into the holster. It fits securely.
- ❏ Use the spring clip to attach the holster to your belt or pocket.
- ❏ You can view your messages while the pager is in the holster.
- ❏ To use the function keys, slide the pager out of the holster.

# **Illuminated Display**

- ❏ Turn on your pager.
- $\Box$  At the standby display, press and hold  $\bullet$ . or  $\leftarrow$  for about two (2) seconds.
- $\Box$  The display lights for about five (5) seconds.
- ✻ Heavy use of the Clearvue™ illumination shortens battery life.

# **Care and Maintenance**

- ❏ Keep the pager dry. If it gets wet, wipe it dry immediately.
- ❏ Use and store only in normal temperature environments.
- ❏ Keep the pager away from dust and dirt.
- ❏ To clean the pager, wipe occasionally with a damp cloth. Do not use harsh chemicals.

# **Installing and Using a Battery**

Your pager requires one AAA battery for power.

**Caution:** Always use a battery of the specified size and type.

### **Installing the Battery**

1. Release the battery compartment lock. Slide and lift off the battery cover.

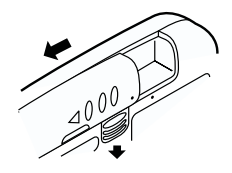

2. Insert a AAA battery in the compartment according to the polarity symbols  $\overline{(+)}$  and  $\overline{-}$ ) marked inside.

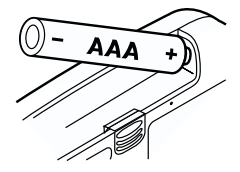

3. Match the dots, slide the battery cover on and slide the lock-tab down.

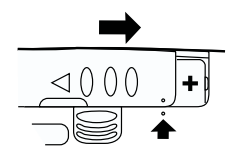

### **Low Battery Alarm/Warning**

When the battery power is  $low.$   $\Box$  appears in the display and – once an hour

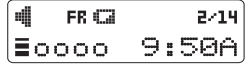

– a low-beep sounds for four-seconds.

✻ When the battery low indicator appears, replace the battery as soon as possible to keep your pager working at peak performance.

#### **Memory Saver**

Your pager's built-in memory saver stores messages and settings for at least two minutes while you change the battery or after the battery loses power.

# **About Your Pager's Functions**

There are six choices in the function menu:

- **4 Alert Set** change alert type.
- A **Alarm Menu** set alarm for time, day, and/or date.
- **Time Menu** set the time, day and date.
- ? **Option Menu** time stamp, quick view, sample alert, and word wrap.
- G **Message File** view, set alert, save/move or delete messages.
- *Delete All* delete all personal messages.
	- ✻ DELETE ALL does not delete Mail Drops.

### **Setting the Time**

From the standby display, go to Time Set (as shown):

- 1.To select the hour,  $pres \rightarrow or \rightarrow$ until you reach the number that you want.
- 2.To store your selection and move to the minutes display, press $\bullet$ .
- 3.To set the minutes and choose between 12 or 24 hour mode, repeat steps 1 and 2.
- 4. To store your selection in memory, press $\bullet$ . The display returns to standby.

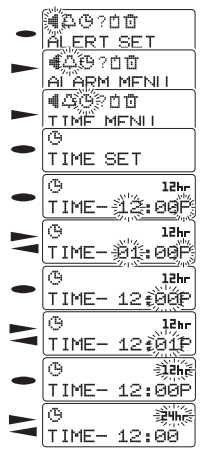

### **Setting the Day and Date**

From the standby display, go to Day/Date Set (as shown):

- 1.To select the day,  $pres \rightarrow or \rightarrow$ until you reach the number that you want.
- 2.To store your selection and move to the month  $display. press \rightarrow$ .
- 3.Repeat steps 1 and 2 to set the month and date.
- 4. To store your selection in memory, press $\bullet$ . The display returns to standby.

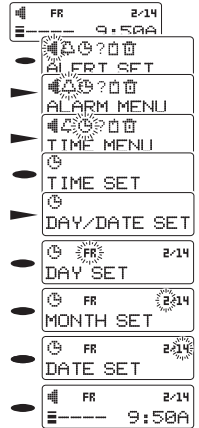

# **Choosing the Alert Type**

Go to the Alert Set Menu (as shown): To listen to the tones as you select them, set Sample Alert under the Options Menu on page 20.

- 1.To cycle through the alert types, press $\triangleright$  or  $\triangleleft$ .
- 2.To store your selection in memory, press $\bullet$ .
- 3. To toggle between Auto Reset (alert tone stops after 8 seconds) and Non-stop (alert tone continues until you press any key),  $press \rightarrow or -$ . The Silent alert does not use the Auto Reset nor Non-stop options.
- 4. To store your selection in memory, press $\bullet$ . The standby display returns showing the audio alert indicator.

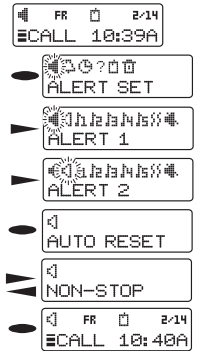

# **Using the Alarms**

You can set the pager to sound an audible or vibrate alarm at the same time every day, on the same day every week, and/or at a specific time on a certain date.

When a set alarm time arrives – even if the pager is turned off – the pager repeatedly sounds a unique alert tone (different than any message alert tone pattern) or vibrates for about 20 seconds. To stop the alarm sooner, press any key.

- ❏ The bell icon appears in the display when you turn on any one of the three alarms (daily, weekly, or date).
- $\Box$  The bell icon disappears from the display only when all three alarms are turned off.

### **Setting a Time Alarm**

To set an alarm for a specific time every day: Example: Every day at 5:54 p.m. From the standby display,

go to Time Alarm (as shown):

- 1. To set the alarm on or off,  $press \rightarrow or \rightarrow$ .
- 2.To enter your selection,  $pres \bullet$ .
- 3.To select the hour,  $pres \rightarrow or \rightarrow$ until you reach the number that you want.
- 4.To store your selection and move to the minutes display, press $\bullet$ .
- 5.To set the minutes and alarm alert type (AUDIO ALARM or VIB ALARM), repeat steps 3 and 4.
- 6. To store your selection in memory, press  $\bullet$ . The display returns to standby.

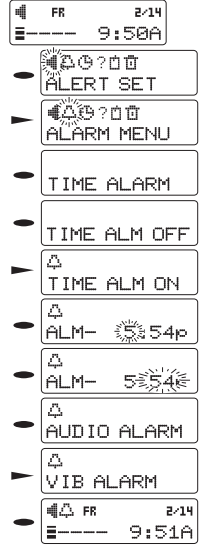

### **Setting a Day (Weekly) Alarm**

To set an alarm for a specific day of the week and time: (Example: Every Friday at 5:54)

From the standby display, go to Day Alarm (as shown).

- 1. To set the alarm on or off,  $pres \rightarrow or \rightarrow$ .
- 2. To enter your selection,  $pres \bullet$ .
- 3. To select the week day,  $pres \rightarrow or \rightarrow$  until you reach the one that you want.
- 4. To store your selection and move to the next display,  $pres \bullet$ .
- 5. To set the minutes, choose the hour, and alarm alert type (AUDIO ALARM or VIB ALARM), repeat steps 3 and 4.
- 6. To store your selection in memory, press $\bullet$ . The display returns to standby.

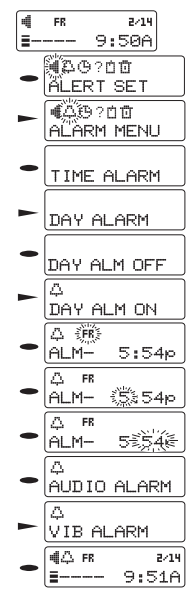

### **Setting the Date Alarm**

To set an alarm for a specific date and time: Example: Friday, February 14, at 5:54 p.m.

From the standby display, go to Date Alarm (as shown).

- 1. To set the alarm on or off,  $press \rightarrow or \rightarrow$ .
- 2. To enter your selection,  $pres \bullet$ .
- 3. To select the month, repeatedly press  $\rightarrow$  or  $\rightarrow$ .
- 4. To store your selection and move to the day of the month,  $pres \bullet$ .
- 5. To set the day of the month, hour, minutes, and alarm alert type (AUDIO ALARM or VIB ALARM), repeat steps 3 and 4.
- 6. To store the date alarm settings in memory,  $pres \nightharpoonup$ . The standby display appears.

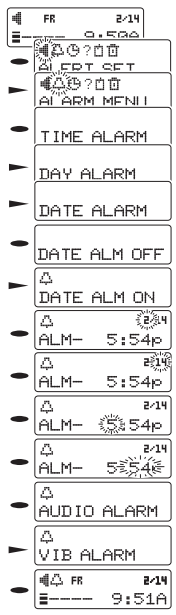

# **Choose and Change Options**

- ❏ Time Stamp
- ❏ Quick View
- ❏ Sample Alert
- ❏ Word Wrap
- ✻ To "escape" from any Option menu, press <sup>O</sup>.
- ✻ When ? appears above the selected option, that option is on.

## **Time Stamp On or Off**

Time stamp adds the day, time and date that a message came in.

From the standby display, go to Time Stamp (as shown):

- 1. Press  $\bullet$ The current setting appears. (The default setting is on.)
- 2. To change the setting.  $press \rightarrow or \rightarrow$ .
- 3. To store the selected setting and return to standby, press $\bullet$ .

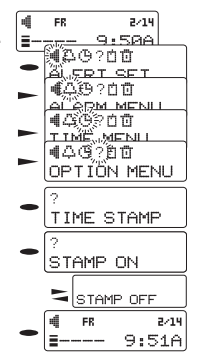

### **Quick View On or Off**

Quick View lets you set your pager to automatically display each message when you receive it.

From the standby display, go to Quick View (as shown):

- 1 Press $\bullet$ The current setting appears.
- 2. To change the setting,  $press \rightarrow or \rightarrow$ . (The default setting is on.)
- 3. To store the selected setting and return to standby,  $pres \bullet$ .

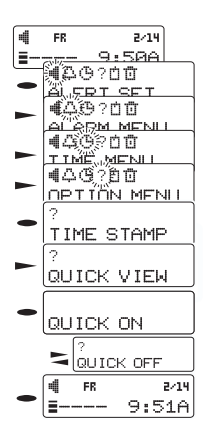

### **Sample Alert On or Off**

When you turn Sample Alert on, you can hear or feel a sample of the alert when you are setting it.

From the standby display, go to Sample Alert (as shown):

- 1 Press $\bullet$ . The current setting appears. (The default setting is on.)
- 2. To change the setting,  $pres \rightarrow or \rightarrow$ .
- 3. To store the selected setting and return to standby,  $pres \bullet$ .

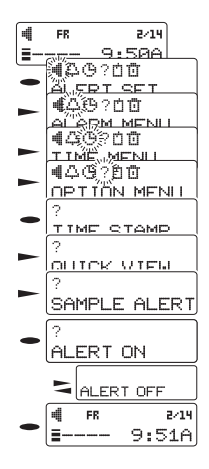

### **Word Wrap On or Off**

If a word in the display is more than 12 characters, Word Wrap prevents breaking it up. To see complete (unbroken) words in the display, turn word wrap on.

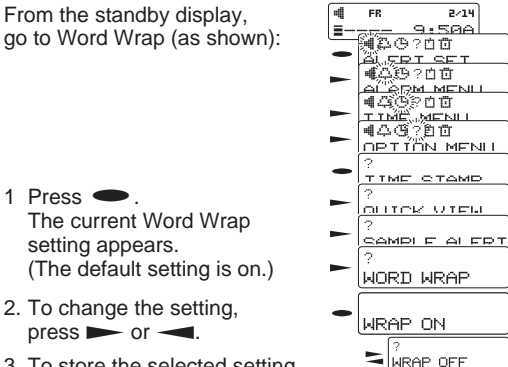

2/14

 $9:51A$ 

FR.

3. To store the selected setting and return to standby,  $pres \bullet$ .

# **Managing Message Files**

There are two types of messages:

- ❏ Personal Messages (you can move or delete) Your pager holds up to 30 messages in memory.
- ❏ Info Service (Mail Drop) Messages (you can add an alert, move or delete). Your pager has 20 different mail drops.
- ✻ You can store mail drop and personal messages in the Notebook that has 78 memory locations.

#### **Understanding the Memory Status Reminder**

- ❏ No messages to be read or in memory.
- ❏ Unread messages 1 to 29 messages that haven't be read.
- ❏ Messages (1- 30) that have been read
- ❏ Your pager's memory is full. You need to read and delete your messages.

$$
\begin{array}{c|cc}\n4 & R & 314 \\
\hline\n- & 9:50A \\
\hline\n4 & R & 314 \\
\hline\nECHLL & 9:50A \\
\hline\n4 & R & 314 \\
\hline\n= 0.000 & 9:50A\n\end{array}
$$

$$
\begin{array}{cc}\n\leftarrow & & \text{P1} \\
\text{F1} & \text{P2} \\
\text{F2} & \text{P3} \\
\text{F3} & \text{P4} \\
\text{F4} & \text{P5} \\
\text{F5} & \text{P6} \\
\text{F6} & \text{P7} \\
\text{F7} & \text{P8} \\
\text{F8} & \text{P8} \\
\text{F9} & \text{P9} \\
\text{F1} & \text{P1} \\
\text{F1} & \text{P1} \\
\text{F2} & \text{P1} \\
\text{F1} & \text{P2} \\
\text{F1} & \text{P1} \\
\text{F2} & \text{P2} \\
\text{F1} & \text{P3} \\
\text{F2} & \text{P4} \\
\text{F3} & \text{P5} \\
\text{F4} & \text{P6} \\
\text{F5} & \text{P7} \\
\text{F6} & \text{P8} \\
\text{F7} & \text{P8} \\
\text{F8} & \text{P9} \\
\text{F9} & \text{P1} \\
\text{F1} & \text{P1} \\
\text{F1} & \text{P2} \\
\text{F2} & \text{P1} \\
\text{F1} & \text{P2} \\
\text{F2} & \text{P1} \\
\text{F1} & \text{P2} \\
\text{F2} & \text{P3} \\
\text{F3} & \text{P4} \\
\text{F4} & \text{P5} \\
\text{F6} & \text{P6} \\
\text{F7} & \text{P7} \\
\text{F8} & \text{P8} \\
\text{F9} & \text{P9} \\
\text{F1} & \text{P1} \\
\text{F1} & \text{P2} \\
\text{F2} & \text{P1} \\
\text{F1} & \text{P2} \\
\text{F1} & \text{P1} \\
\text{F2} & \text{P1} \\
\text{F1} & \text{P2} \\
\text{F1} & \text{P1} \\
\text{F2} & \text{P1} \\
\text{F1} & \text{P2} \\
\text{F1} & \text{P1} \\
\text{F2} & \text{P1} \\
\text{F1} & \text{P1} \\
\text{F1} & \text{P1} \\
\text{F2} & \text{P1} \\
\text{F1} & \text{P1
$$

### **Reading Personal Messages**

Your pager can store up to 30 personal messages, in the order received. If the pager's memory is full when it receives a new message, FULL appears on the display and the new message replaces the oldest message in memory.

- ❏ To prevent the pager from automatically replacing personal messages you want to keep, be sure to promptly delete each unwanted message after you read it.
- ❏ When a message is deleted or replaced, the pager renumbers any remaining messages.
- $\Box$  Press  $\rightarrow$  to read the most recent stored message or press  $\leftarrow$  to read the oldest message.
- ❏ The pager automatically scrolls through all screens for the selected message, displaying each screen for 8 seconds. Then the standby display reappears. Or, you can press  $\triangleright$  or  $\triangleleft$  to move to the next or previous screen.

#### **Receiving/Displaying Messages**

✻ When you receive <sup>a</sup> Mail Drop message,  $\Box$  appears in the standby screen.

#### **Receiving Messages with Quick View On and Time Stamp Off**

- 1. When the pager receives a message, it beeps (or vibrates) and the message displays on the screen.
- 2. To scroll through the  $mesa$ ge, press $\blacktriangleright$ . To scroll through other stored messages, press  $\blacktriangleright$ .

01:Meeting c ancelled.  $\mathbb C$ ł

Changed to t omorrow at{

- ✻ To delete the message, see pages 30, 32, and 33.
- ✻ To move the message, see page 31.
- 3. To return to the standby display, FR. 2-14 press  $\bullet$ .  $E0000$ 9:50A

#### **Receiving Messages with Quick View Off and Time Stamp On**

1. When the pager receives a message, it beeps (or vibrates) for 8 seconds.

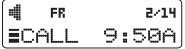

To immediately stop the alert, press any key.

- 2. To see the message,  $pres \rightarrow$ .
- 3. To read the rest of the  $mesa$ ge, press $\bullet$ .
- 4. To scroll through other messages, press $\blacktriangleright$ .
- 3. To return to the standby display, press  $\bullet$ .

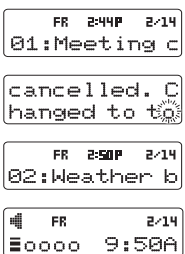

#### **Receiving Messages With Quick View and Time Stamp On**

- 1. When the pager receives a message, it beeps (or vibrates) for about 8 seconds.
- 2. The message automatically cancelled. appears on the display. If the hanged to: message is longer than 12 characters, the second part of the message appears after a second.
- 3. To stop the alert, press any key. The display shows you have a message in memory.

#### **Unreadable Message**

If a message is received that is partially or totally unreadable, the unreadable characters are replaced with dot  $(\blacksquare)$ .

 $Call$   $\cdots$ e immediately

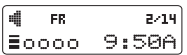

$$
\begin{bmatrix} \text{FR} & \text{BWHP} & \text{B/H} \\ \text{B1:Meeting c} \end{bmatrix}
$$

# **Tone Only**

A "tone only" message doesn't have any numeric characters.

FR. a:we 2/14 01: Tone Only

It could be an unreadable message,

an error or a preset message that alerts you to check your voice mail.

### **Unread Message Reminder**

If you are using the Auto Reset alert mode (see Choosing the Alert Type on page 13) and you do not read a message within 3 minutes, the pager sounds an 8-second series of reminder alert tones. This unread message reminder repeats up to 10 times or until you read that message. If you are using the Nonstop alert mode, the unread message reminder alert sounds continuously until you read that message.

✻ If you use Non-stop, the alert sounds until you read the message or your battery runs down.

#### **Reading a Mail Drop Message**

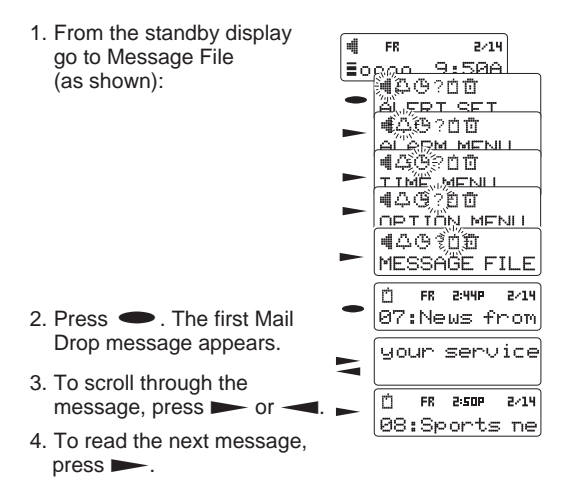

✻ Press <sup>O</sup> to return to the standby display.

#### **Adding an Alert to a Mail Drop Message Type**

Our example is the first maildrop (07) in the message file and the TIME STAMP is on.

- 1. Follow the steps to go to the message:
- 2.With the message in the display, press $\bullet$ . The 3 options appear - Alert (?), Move (G), and Delete (面)
- 3.To select Alert (?), press  $\leftarrow$  Our example's current setting is ALERT OFF.
- 4. To change the setting from OFF to ON, press $\bullet$ .
- ✻ There is no confirmation message. The alert changes to ON and the display returns to the beginning of the message.

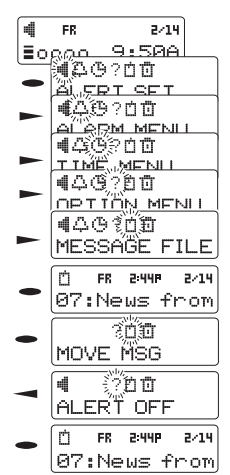

#### **Deleting a Mail Drop Message**

Our example is the first maildrop (07) in the message file and the TIME STAMP is on.

- 1.Follow the steps to go to the message:
- 2. With the message in the display, press $\bullet$ . The 3 options appear - Alert (?), Move (G), and Delete (面).
- 3. To select DELETE (面), press  $\blacktriangleright$ .
- 4. Press $\bullet$ The confirmation message "DELETE OK?" displays.
- ✻ To Cancel the delete,  $press \bullet$ .  $\bullet$  or  $\bullet$ .
- 5. Press  $\bullet$  again.
- 6. After about 2 seconds, the standby display appears.

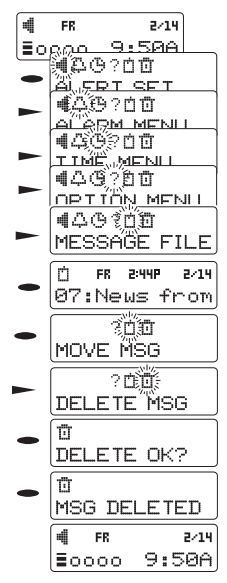

#### **Moving a Message to Notebook**

- ✻ The message in our example is <sup>a</sup> Mail Drop message. You move <sup>a</sup> Personal Message the same way - the only difference is that there are only 2 options in step 1.
- 1.With the message in the display, press $\bullet$ . The 3 options appear - Alert  $(?)$ , Move  $(□)$ , and Delete (面). Remember that <sup>a</sup> Personal Message has 2 options - Move (白), and Delete (百).
- 2. To move the message to the Notebook, press $\bullet$ .

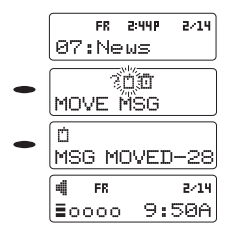

4.After 2 seconds, the display returns to standby.

#### **Deleting Individual Personal Messages**

- 1.Go to the message that you want to delete (refer to page 23).
- 2. Press  $\bullet$ . Two options appear - Move (G), and Delete (面)
- 3. To select Delete (面),  $p$ ress $\blacktriangleright$ .
- 4. Press $\bullet$ . "DELETE OK?" appears.
- 5. To delete the message,  $pres \bullet$ . To cancel (not delete the message), press  $\bullet$ (escape/cancel).
- 6. After about 2 seconds, the standby display appears.

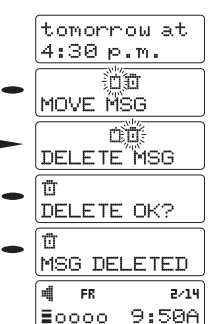

#### **Deleting All Personal Messages**

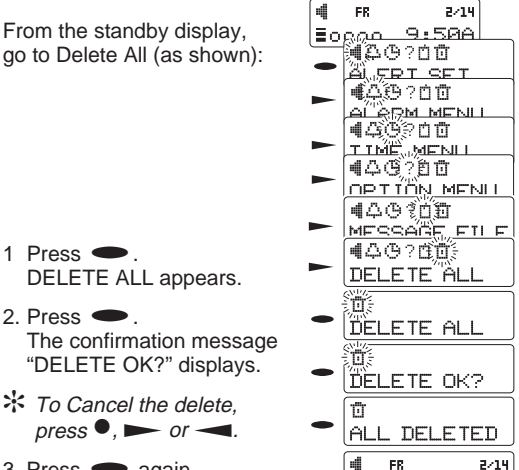

- 3. Press  $\bullet$  again.
- 4. After about 2 seconds, the standby display appears.

------

 $9:51A$ 

#### **Contaq II ALP9090 Flex™ Two Year Limited Warranty**

**Important:** Evidence of original purchase is required for warranty service.

WARRANTOR: UNIDEN AMERICA CORPORATION ("Uniden")

ELEMENTS OF WARRANTY: Uniden warrants, for two years, to the original retail owner, this Uniden Product to be free from defects in materials and craftsmanship with only the limitations or exclusions set out below.

WARRANTY DURATION: This warranty to the original user shall terminate and be of no further effect 24 months after the date of original retail sale. The warranty is invalid if the Product is (A) damaged or not maintained as reasonable or necessary, (B) modified, altered, or used as part of any conversion kits, subassemblies, or any configurations not sold by Uniden, (C) improperly installed, (D) serviced or repaired by someone other than an authorized Uniden service center for a defect or malfunction covered by this warranty, (E) used in any conjunction with equipment or parts or as part of any system not manufactured by Uniden, or (F) installed or programmed by anyone other than as detailed by the Operating Guide for this product.

STATEMENT OF REMEDY: In the event that the product does not conform to this warranty at any time while this warranty is in effect, warrantor will repair the defect and return it to you without charge for parts, service, or any other cost (except shipping and handling) incurred by warrantor or its representatives in connection with the performance of this warranty. THE LIMITED WARRANTY SET FORTH ABOVE IS THE SOLE AND ENTIRE WARRANTY PERTAINING TO THE PRODUCT AND IS IN LIEU OF AND EXCLUDES ALL OTHER WARRANTIES OF ANY NATURE WHATSOEVER, WHETHER EXPRESS, IMPLIED OR ARISING BY OPERATION OF LAW, INCLUDING, BUT NOT LIMITED TO ANY IMPLIED WARRANTIES OF MERCHANTABILITY OR FITNESS FOR A PARTICULAR PURPOSE. THIS WARRANTY DOES NOT COVER OR PROVIDE FOR THE REIMBURSEMENT OR PAYMENT OF INCIDENTAL OR CONSEQUENTIAL DAMAGES. Some states do not allow this exclusion or limitation of incidental or consequential damages so the above limitation or exclusion may not apply to you.

LEGAL REMEDIES: This warranty gives you specific legal rights, and you may also have other rights which vary from state to state. This warranty is void outside the United States of America. PROCEDURE FOR OBTAINING PERFORMANCE OF WARRANTY: If, after following the instructions in this Operating Guide you are certain that the Product is defective, pack the Product carefully (preferably in its original packaging). Include evidence of original purchase and a note describing the defect that has caused you to return it. The Product should be shipped freight prepaid, by traceable means, or delivered, to warrantor at:

Uniden America Corporation Pager Repair Department 4700 Amon Carter Boulevard Fort Worth, TX 76155 (800) 297-1023, 8 a.m. to 5 p.m. Central, Monday through Friday